## Log In **https://bmv.blasmusik-verband.at**

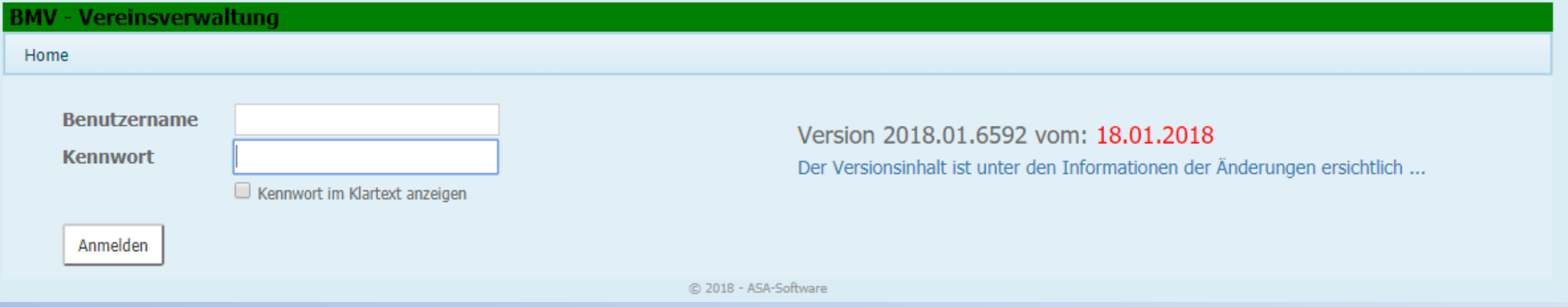

## Login Daten eingeben

Eventuell Cookies akzeptieren. Ist nach Serverupdates notwendig.

## Drucken der Besetzungsliste (Für Konzertwertung)

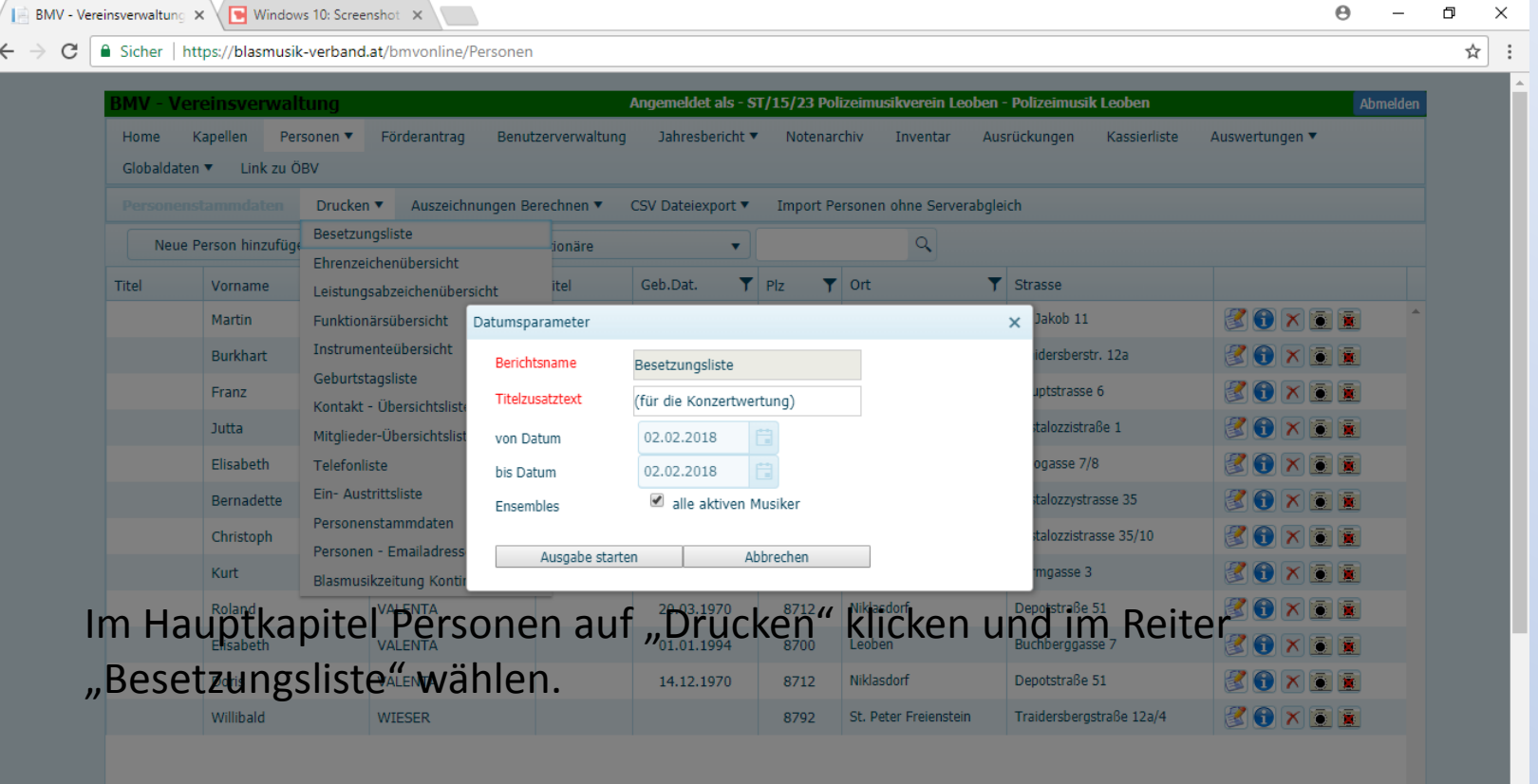

Nachdem Ausgabe Starten gewählt wurde, öffnet das Programm die PDF Datei zum Ausdrucken.

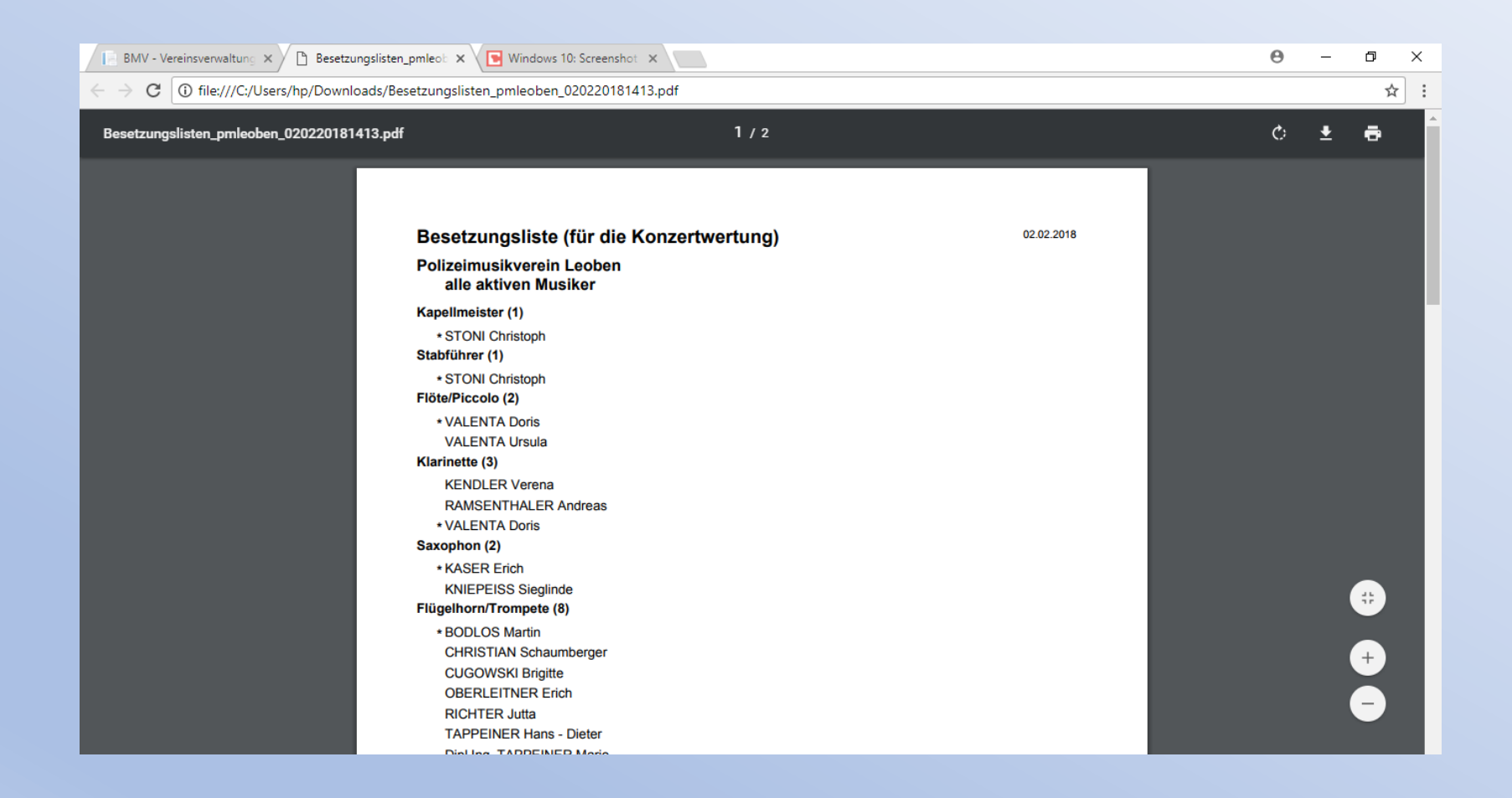